## How to bind the gsm gateway ports with PBX sip extension

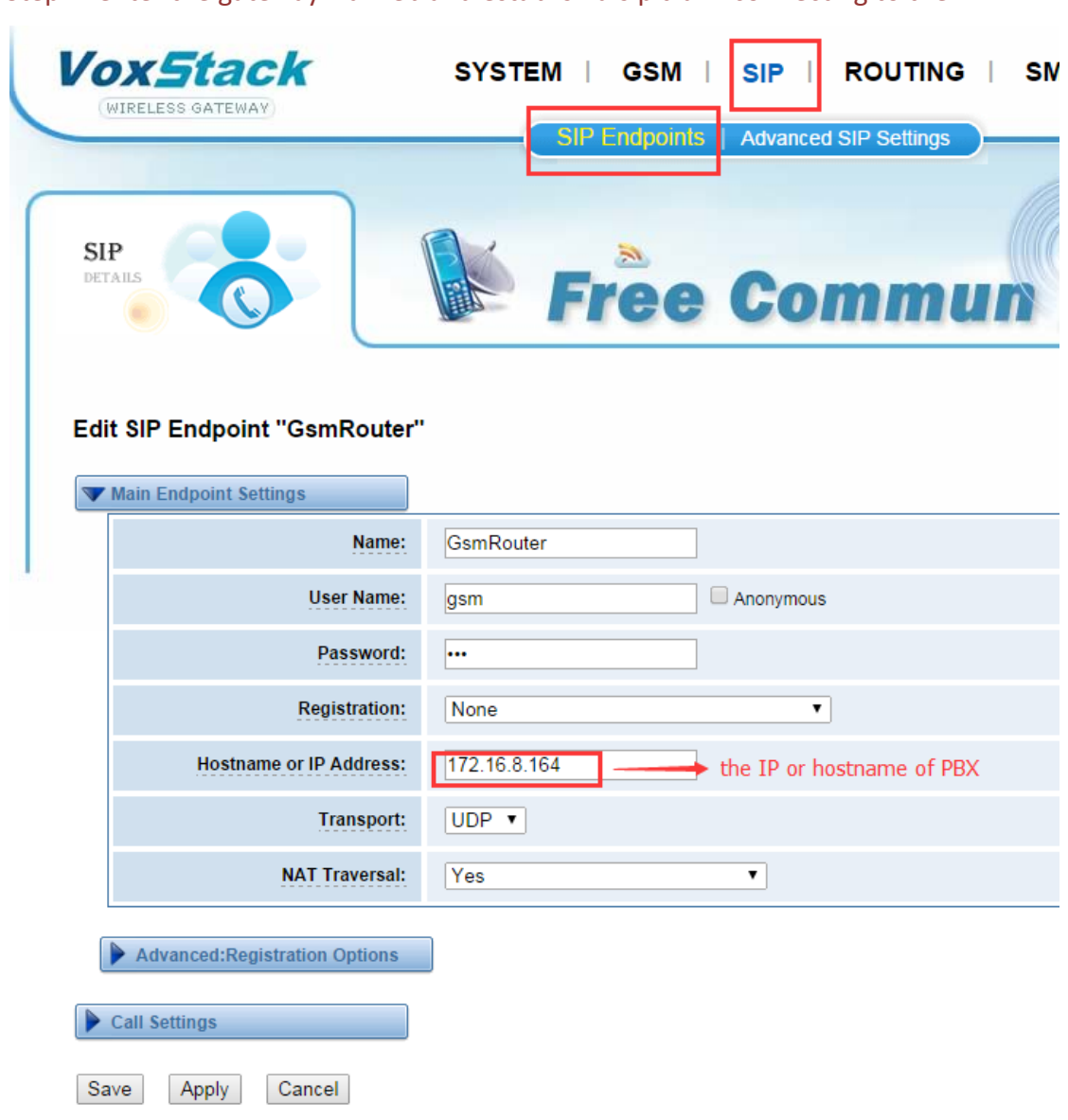

Step 1: enter the gateway via web and establish a sip trunk connecting to the PBX.

Warning: the registration have three modes from which you can choose one: none, this gateway register with the endpoint, the endpoint register with this gateway. Step 2: Open the PBX via web and create a sip trunk connecting to the gateway. **Outgoing Settings** 

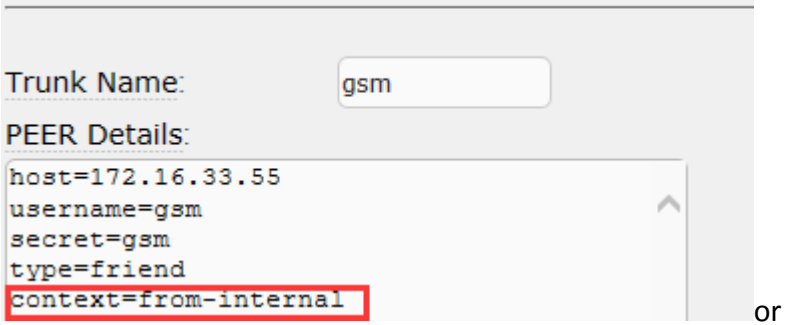

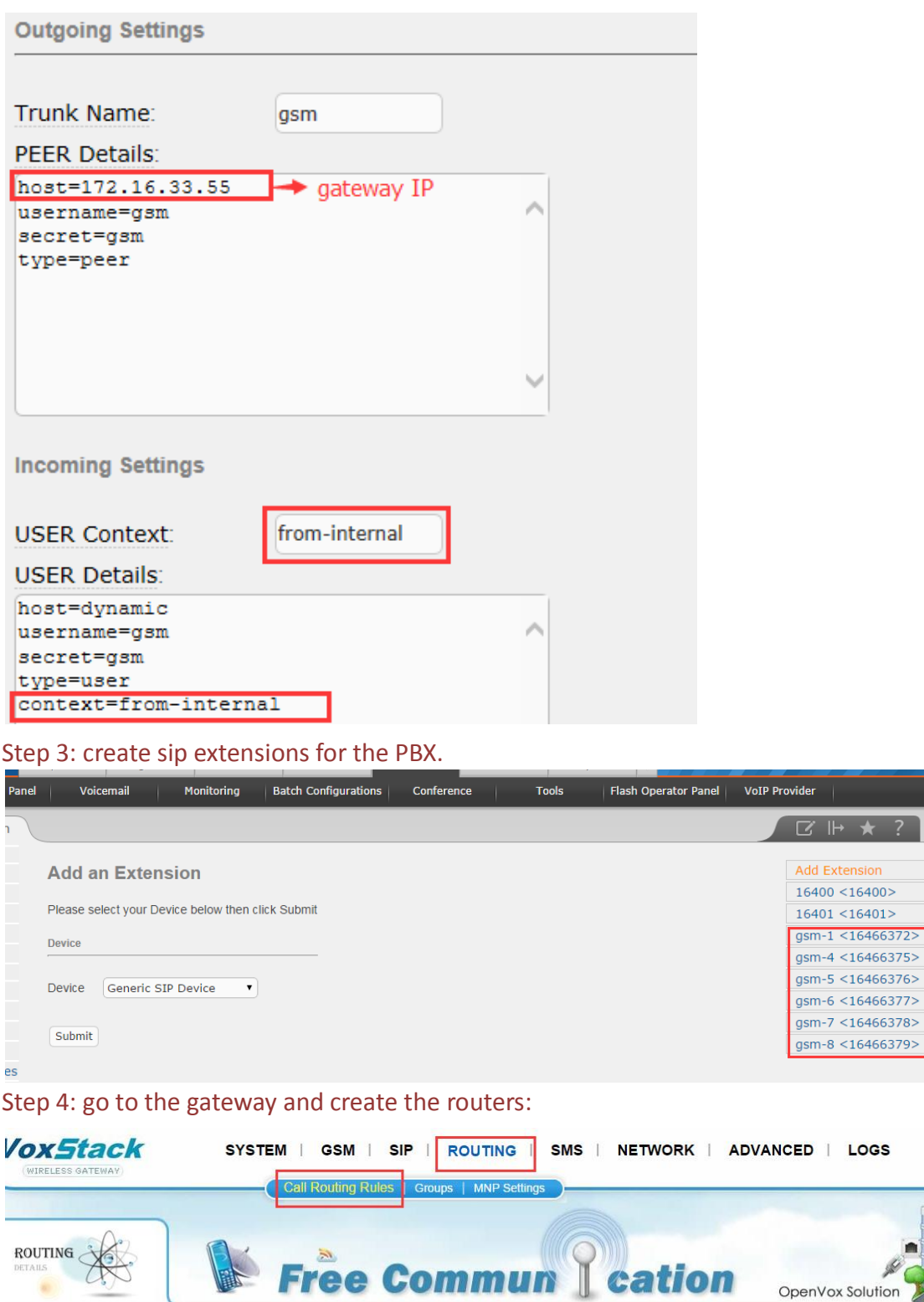

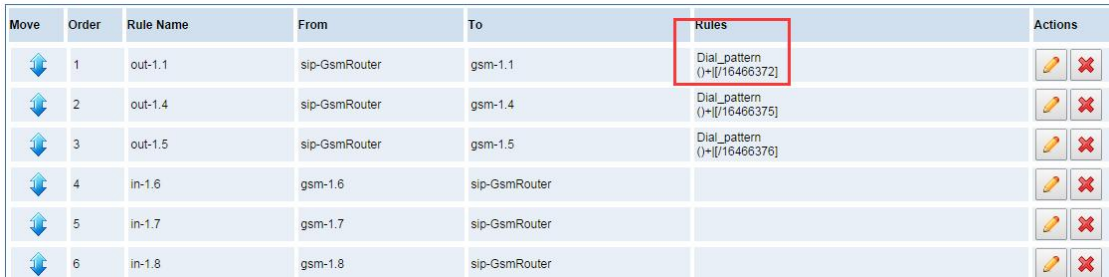

ŵ D

(1) bind the gateway port when you call out. Please set the outgoing router like picture below.

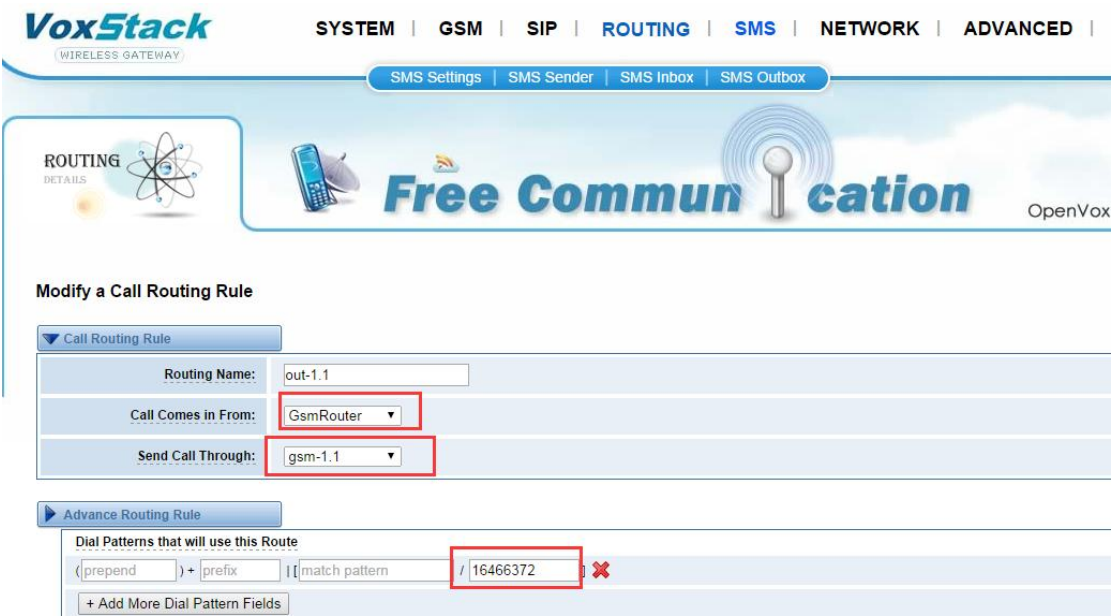

Notice: only the sip extension 16466372 coming from the trunk GsmRouter can use this route. In this way the call coming from sip extension 16466372 will be sent via gsm-1.1 port.

(2) bind the gateway port when you call in. Please set the incoming route like below.

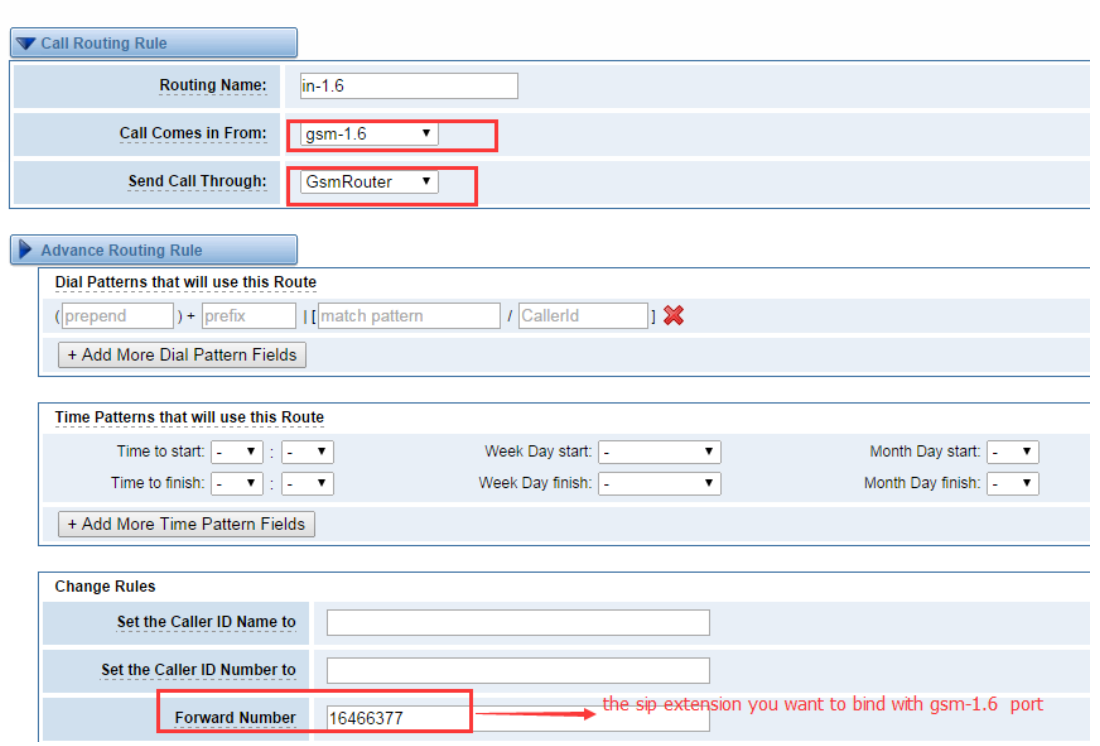

Notice: in this way, when you call the gsm-1.6, the call will be sent to sip extension 16466377 via sip trunk GsmRouter.

## Step 5. make a call to test it

Modify a Call Routing Rule